## **EduRoam: Education Roaming**

## [www.youtube.com/watch](http://www.youtube.com/watch?v=TVCmcMZS3uA)

Eduroam (education roaming) is the secure, world-wide roaming access service developed for the international research and education community. Eduroam allows students, researchers and staff from participating institutions to obtain Internet connectivity across campus and when visiting other participating institutions by simply opening their laptop.

Eduroam technology is based on 802.1X standard and a hierarchy of RADIUS proxy servers. <http://www.eduroam.org/>

## **quick how-to for Windows 7**

• Network and Sharing Center Manage wireless networks

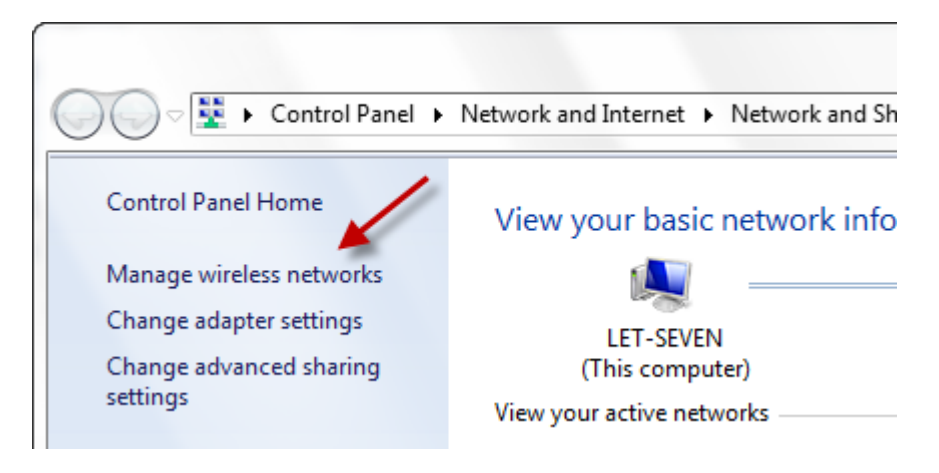

- Add a wireless network
	- Manually create a network profile

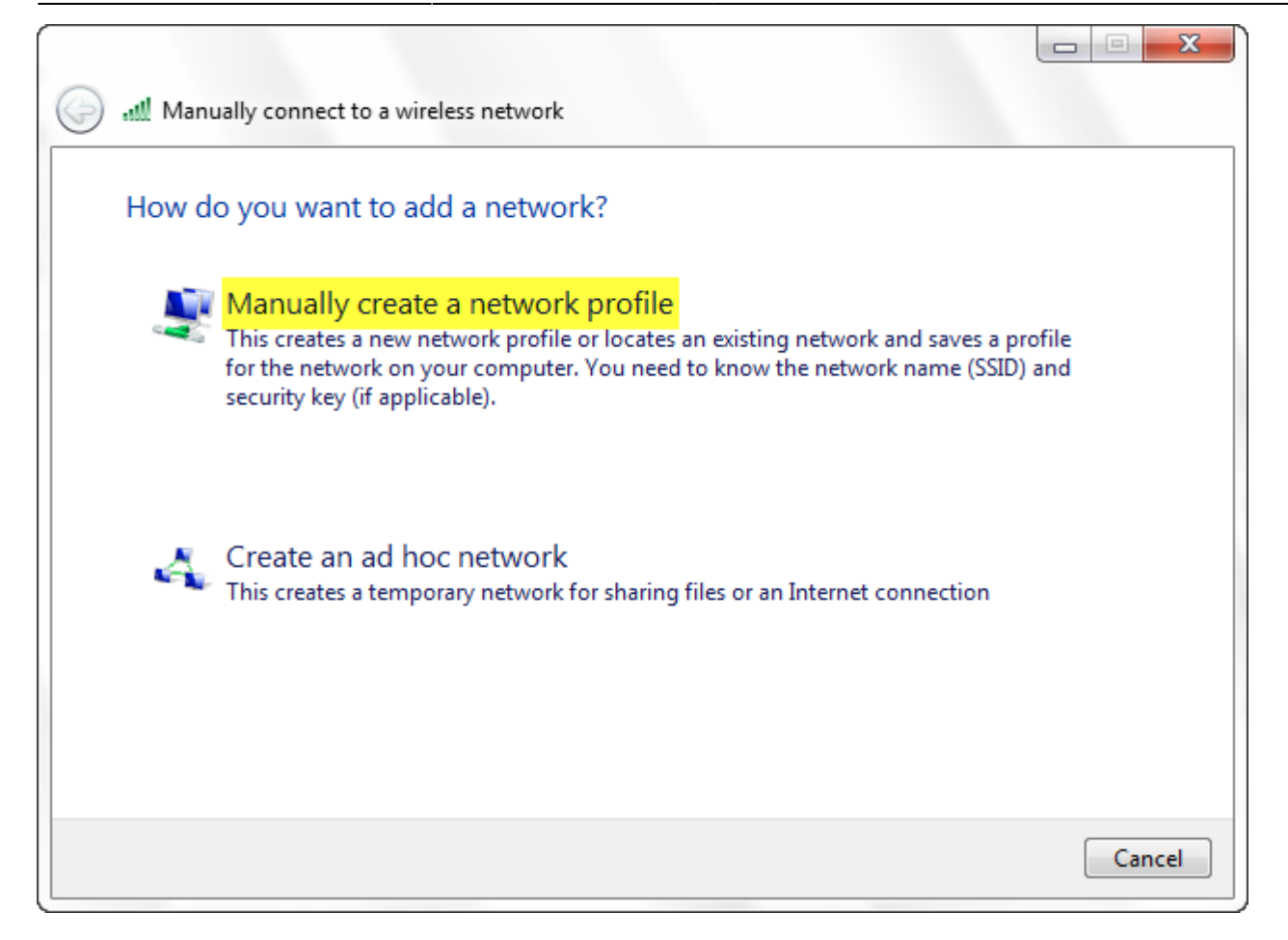

- enter information
	- network name: **eduroam**
	- security: **WPA2-Enterprise** or **WPA-Enterprise**
	- Encryption: **AES** or **Tkip**

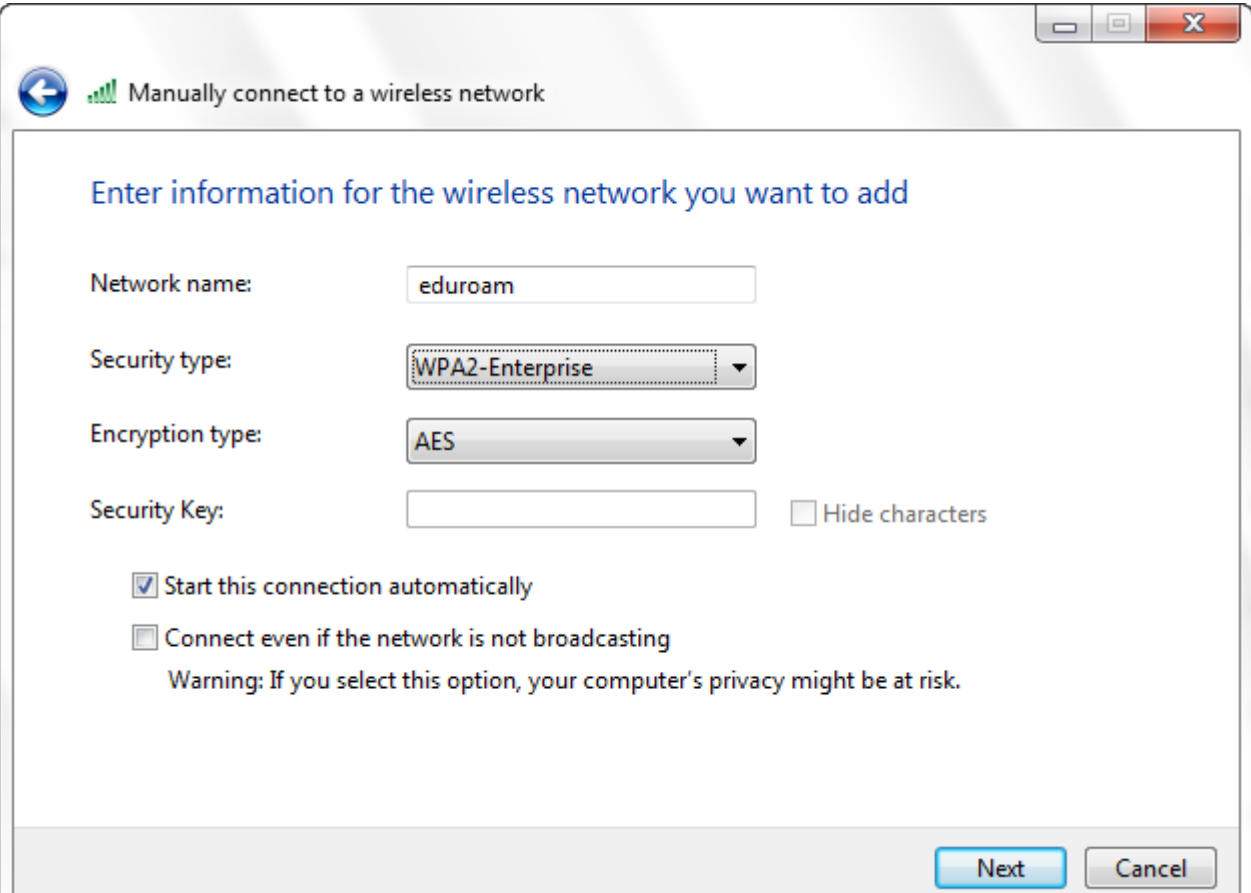

 $3/6$ 

## • Change connection settings

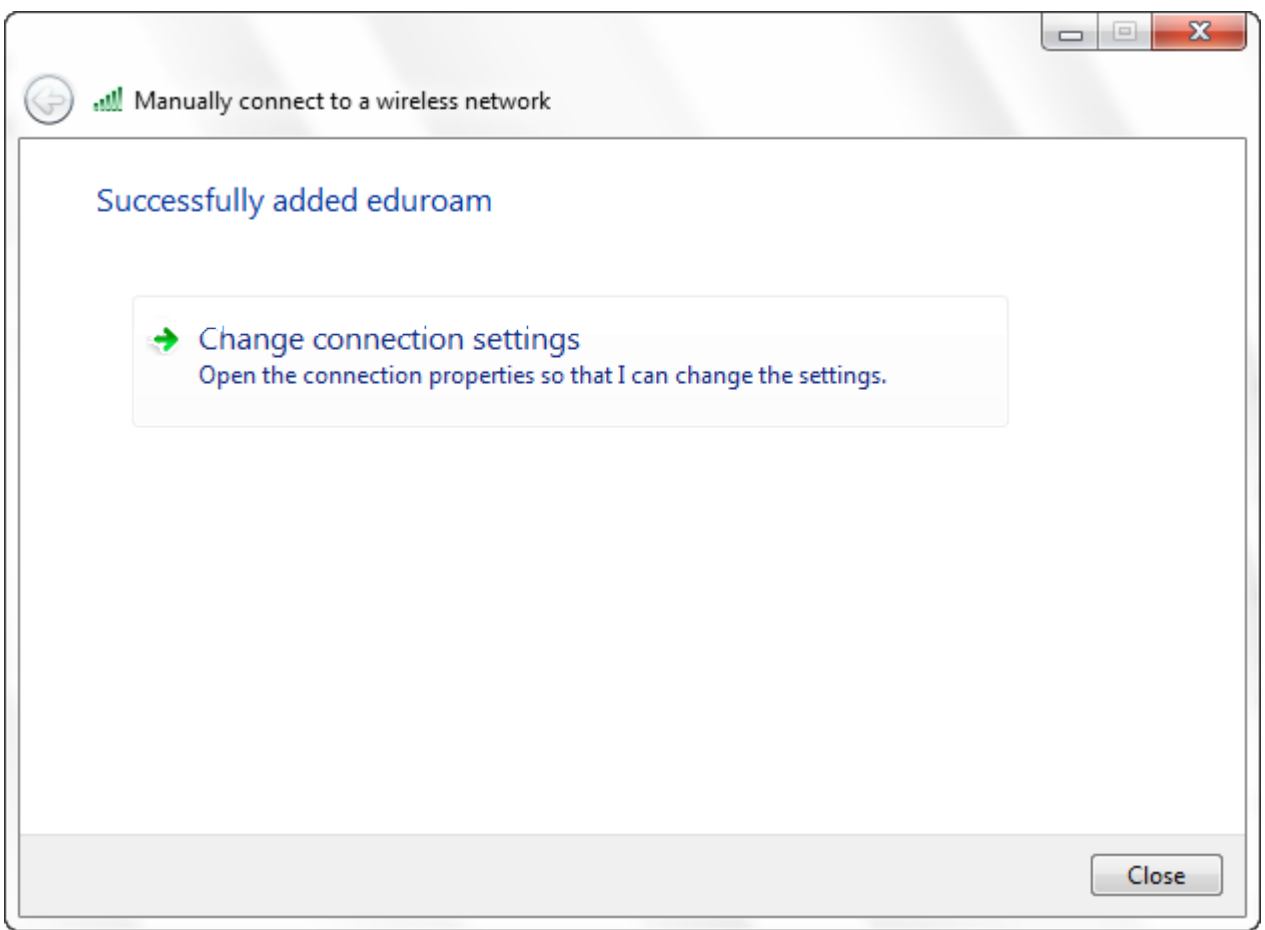

Tab "Security" click on "Settings"

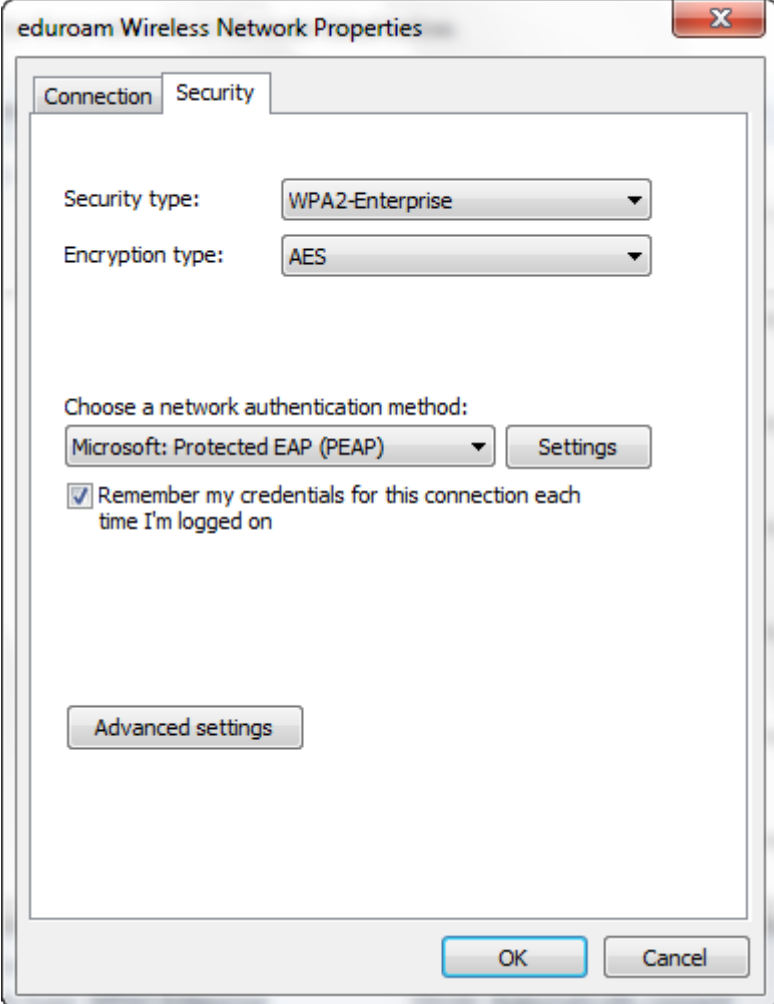

Check "Validate" box and "AddTrust External CA Root"

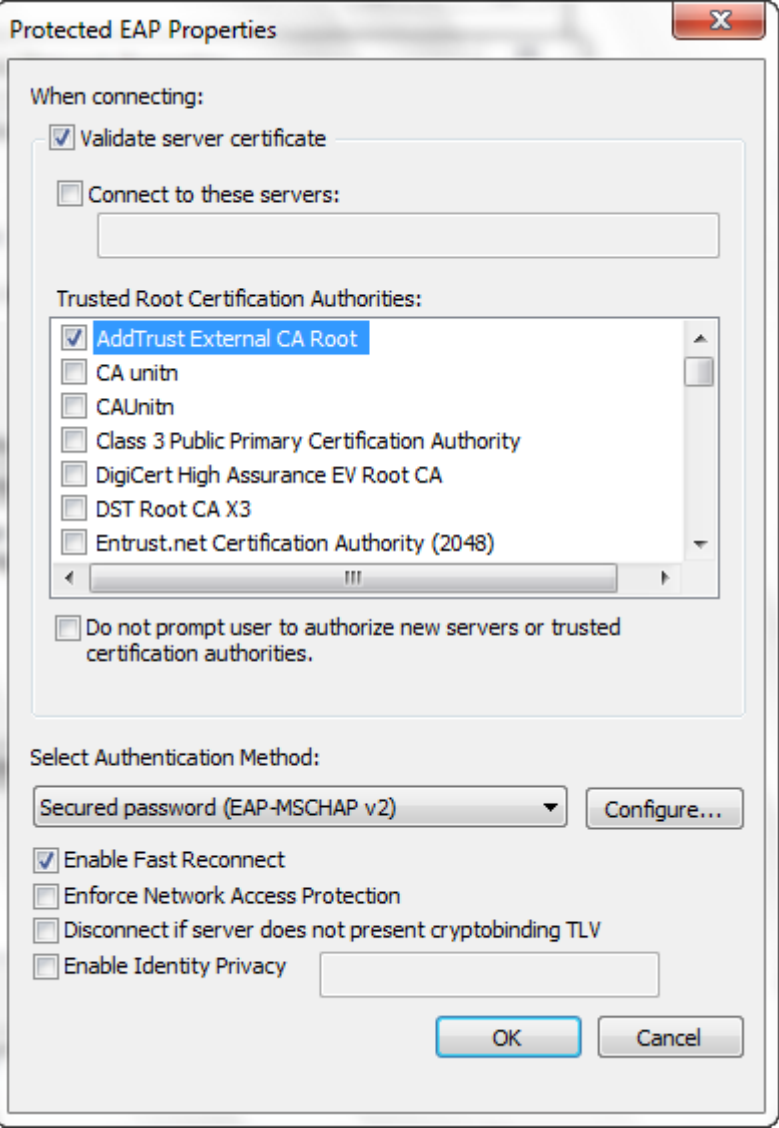

- If your machine is NOT a member of the **UNITN** domain
	- Click on "configure"
	- Clear "Automatically use my Windows logon name"

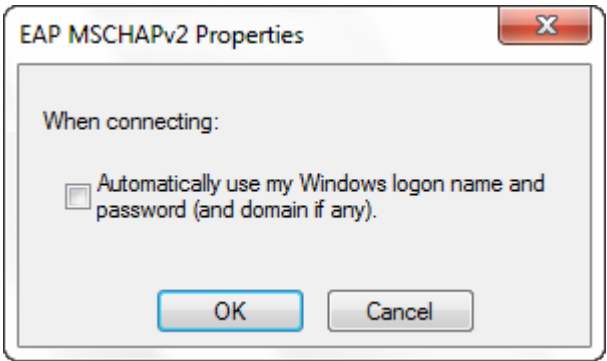

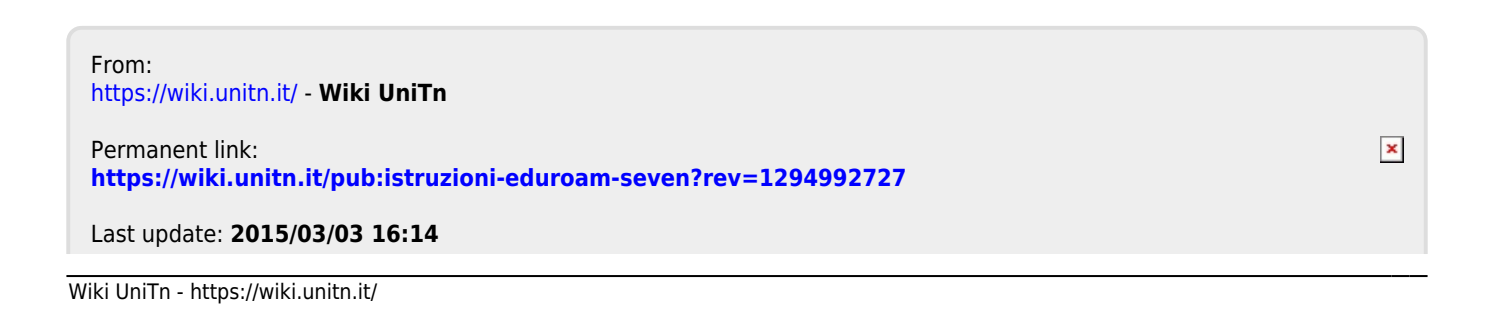